## *La jaula de oro*

**¿Qué escenas de la película ilustran las nociones del programa ? Describe/cuenta la escena y precisa tu opinión.**

Lien du framapad:

[https://xxxxxxxxxxxxxxxxxxxxxxxxxxxx](https://xxxxxxxxxxxxxxxxxxxxxxxxxxxx/)

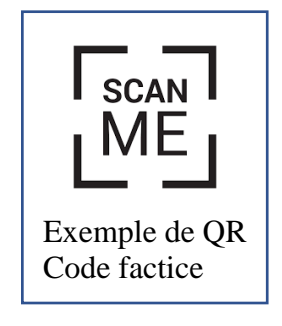

**Connectez-vous** sur le lien ci-dessus :

- en le recopiant dans la barre de recherche ou

- en utilisant le flashcode (télécharger auparavant une application de lecture de QR Code).  $\mathbf{E}(\mathbf{z})$  $\alpha$ .

Vous avez jusqu'au 29 novembre pour compléter ce pad. **Au moins une intervention par élève.** Vous pouvez travailler à partir d'un ordinateur, d'une tablette ou bien de votre smartphone.

Pour vous identifier une fois sur framapad, utilisez **l'initiale de votre prénom suivie de votre nom de famille complet** (Ex : M Durand).

Vous pouvez choisir une couleur en cliquant sur le carré coloré qui figure devant votre nom en vous positionnant dans le cercle de nuances mais faites attention de ne pas prendre des couleurs trop proches de celles déjà utilisées par vos camarades.

**Attention !!** Chacune de vos interventions dans le pad ainsi que dans le « clavardage » (en bas à droite de l'écran) est enregistrée et ne peut être effacée. Les blagues éventuelles, insultes ou interventions non justifiées par rapport à la consigne de travail sont systématiquement repérées (grâce à la couleur qui vous correspond) et donc **sanctionnées**.

Cet outil vous permet d'intervenir sur les phrases de votre camarades soit pour enrichir ce qui a été dit, soit pour corriger des erreurs de langue.

Exemple :

X (en gris) clair écrit : Penso que es una película interesanta

Y (en rouge) a repéré des fautes et les a corrigées : Pienso que es una película interesante